# USER MANUAL

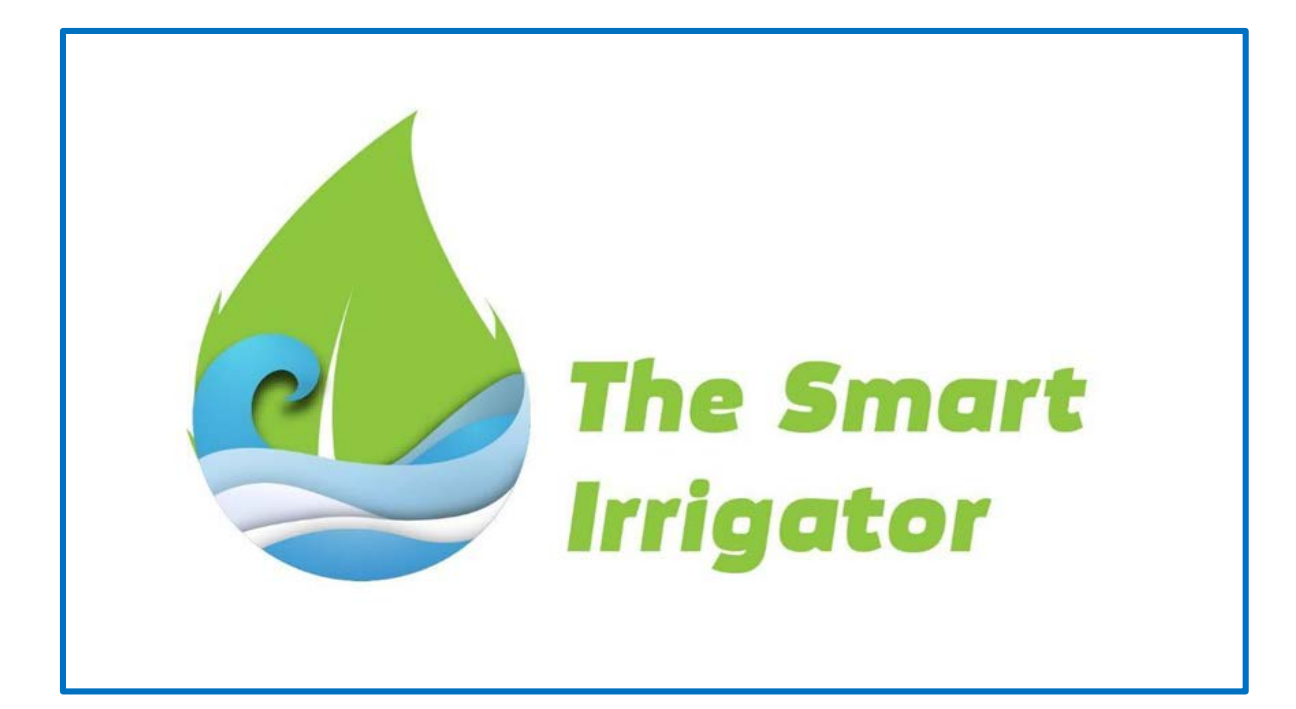

# **BROWSING AND ACCESSING THE WEB PORTAL**

This portal has several categories of visitors and users. The first category of users are general visitors to the site who may only want to get a glimpse of what is on offer. We encourage this category of users to view and browse the site with no limitations nor restrictions. We have provided a *'Contact Us'* user interface for such a visitor to send to us any query or seek clarification on anything they may need clarification on. A second category of visitors is the category that may be interested in signing up to use the services we offer. These users are encouraged to register on the site and select a service or several services that they may be of interest to them.

The third category of users are prospective resellers who may be interested in reselling and distributing our products. Any prospective reseller is also required to register on the site on the provided *'Reseller'* link. After registering on the Reseller link, we review the application before approving the reseller and sending them a confirmation message before they are allowed to be a distributor of our services.

The last category of visitors and users are our staff. This manual only targets external users including general visitors to the website, prospective clients, prospective resellers, prospective partners, prospective investors as well as prospective donors.

The general visitor to the site gets access to the Home Page, the Products Page, the Resources Page, the Careers Page, the About Page and the Contact Us Page.

Other users who subscribe to use the site have a second level registration that enables them to get access to our on-line and off-line services and equipment.

The following sections describes what the general and subscribed user is able to access.

# **The Home Page**

The Home Page carriers a summary of our products offerings. The individual browsing the Home Page is able to see all the five offerings and is also able to register to access the second level registration.

The second level registration allows the user to either register as a farmer, a reseller, a sub-admin, a super-admin or a member of the office administration team. Our Systems Administrator allocates the user rights and levels after the applying individual submits their registration form. Details of any person registering on the site are kept confidential and only accessible to authorized company employees.

# **The Products Page**

The Products Page provides a drop-down menu of the five products on offer that the registered and subscribed user may opt for. They include:

- Open-field Drip Irrigation,
- Automated Greenhouse Drip irrigation,
- Weather Forecast,
- Fertilizer Application, and
- Crop Agronomy.

On selecting and clicking any of the drop-down menus, the user is directed to a page with the description of the offerings, pictures and a link to register for the service. Information on the fees charged is also provided on the page. The user upon registration and making payments is enrolled and connected to the selected service engine. More information on registration details that are required is available on the site.

# **The Resources Page**

The Resources Page is an information page meant to provide the visitor with tutorials and guidelines on how to use the web-portal as well as on how to access the services.

Four link buttons are currently provided: The learning link, the Videos link, the User Guides and the Photo Gallery link. We currently only have the User Manual provided to the individual browsing the site. The other interfaces shall be made available with time.

Most of the link are currently under development and shall soon be available for browsing.

## **The Careers Page**

The careers Page provides links with opportunities for working with The Smart Irrigator Team and Fibrelink Communications Ltd Company.

The Drop-down menu leads the browser to Job vacancies, Reseller enrollment, and other Partnership enrollments and registration.

#### **The About Page**

The About Page leads the browsing user to a drop-down menu with the descriptions about our solutions, our support services, and the kind of partnerships we desire and enter info. We also provide information regarding our clients, our history as well as our team.

#### **The Contact Us Page**

The Contact Us Page provides and online form that the browsing user can contact us with regarding any issue of interest or on any issue they may need clarification.

# **ACCESSING THE SERVICES**

# **The Farmers Registration**

After registration as a user on the website, the browsing farmer is led to a page where they access a registration form. The registration form needs the particulars of the individual including his/her names, farming location, Email address, telephone number, size of irrigation plot, country, country code and the selected service.

In the case of selecting Open-field Drip Irrigation, the farmer also provides his/her intended and/or actual date of planting and the texture of his/her irrigation plot.

Upon completing registration, the farmer is directly hooked to our SMS service and promptly starts receiving daily irrigation and other crop management advisory services.

## **The Resellers Registration**

After registering as a user, the interested reseller is led to a page where they get access to register as resellers.

Details of the prospective reseller are entered including names of two companies that act as their references and whom we shall contact to confirm that the provided details are true and correct. The references companies shall in addition stand in as guarantors for the Reseller should there be any queries as to their authenticity.

We then take about 48 Hours or less to confirm and approve the Reseller to enlist farmers using the unique registration code that we provide to them.

The reseller is then paid a monthly commission on the number of farmers he/she has registered, number of equipment sold within the month, etc. We offer an agreed commission negotiated between us and the Reseller.